## Oracle Financial Services CRS **Assessment Guide**

*Release 8.0.5.0.0 October 2017* 

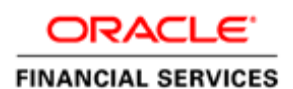

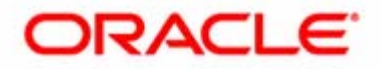

## Oracle Financial Services CRS **Assessment Guide**

*Release 8.0.5.0.0 October 2017* 

Part Number: E90936-01

Oracle Financial Services Software, Inc. 1900 Oracle Way Reston, VA 20190

Document Number: E90936-01 Third Edition (October 2017)

#### **Copyright © 1996-2017, Oracle and/or its affiliates. All rights reserved.**

Printed in U.S.A. No part of this publication may be reproduced, stored in a retrieval system, or transmitted in any form or by any means, electronic, mechanical, photocopying, recording, or otherwise without the prior written permission.

#### **Trademarks**

Oracle is a registered trademark of Oracle Corporation and/or its affiliates. Other names may be trademarks of their respective owners.

Oracle Financial Services Software, Inc. 1900 Oracle Way Rest on, VA 20190 *Phone:* (703) 478-9000 *Fax:* (703) 318-6240 *Internet*: [www.oracle.com/financialservices](www.oracle.com/industries/financial_services)

## **Table of Contents**

### List of Figures v

### List of Tables vii

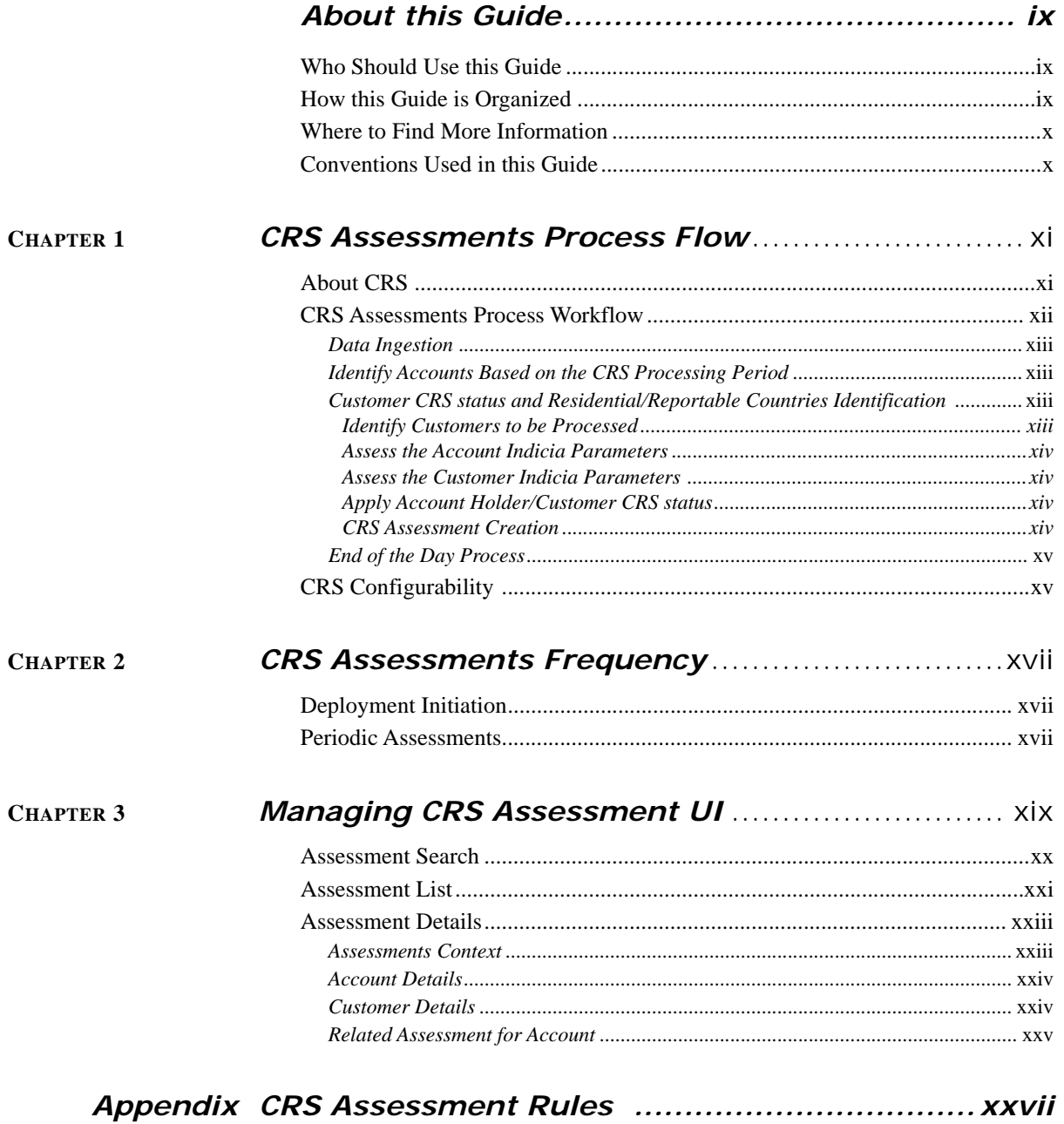

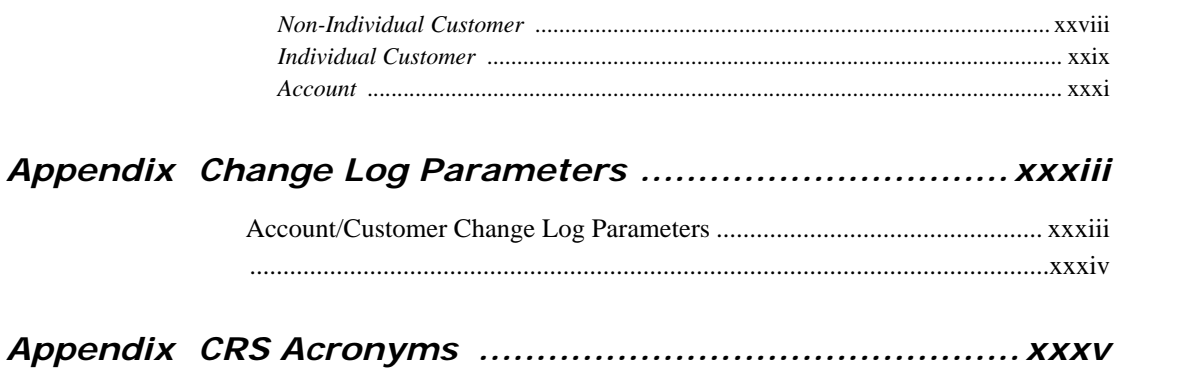

# List of Figures

<span id="page-6-0"></span>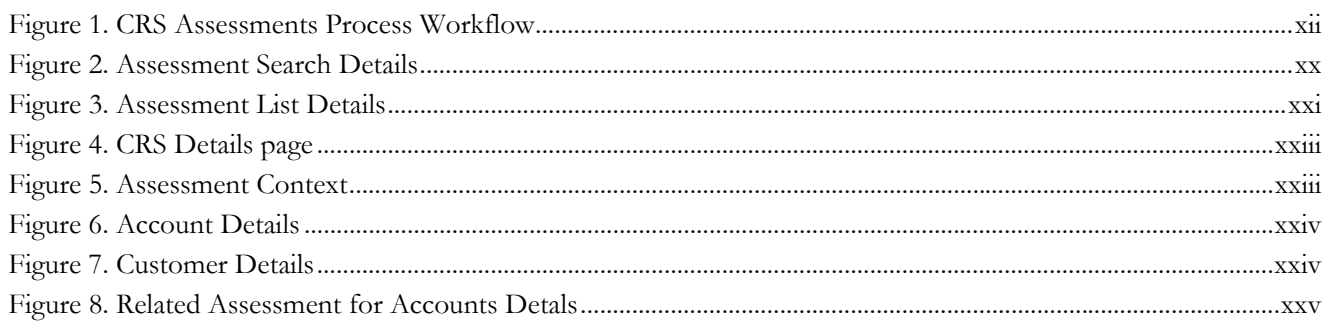

#### **Contents**

# List of Tables

<span id="page-8-0"></span>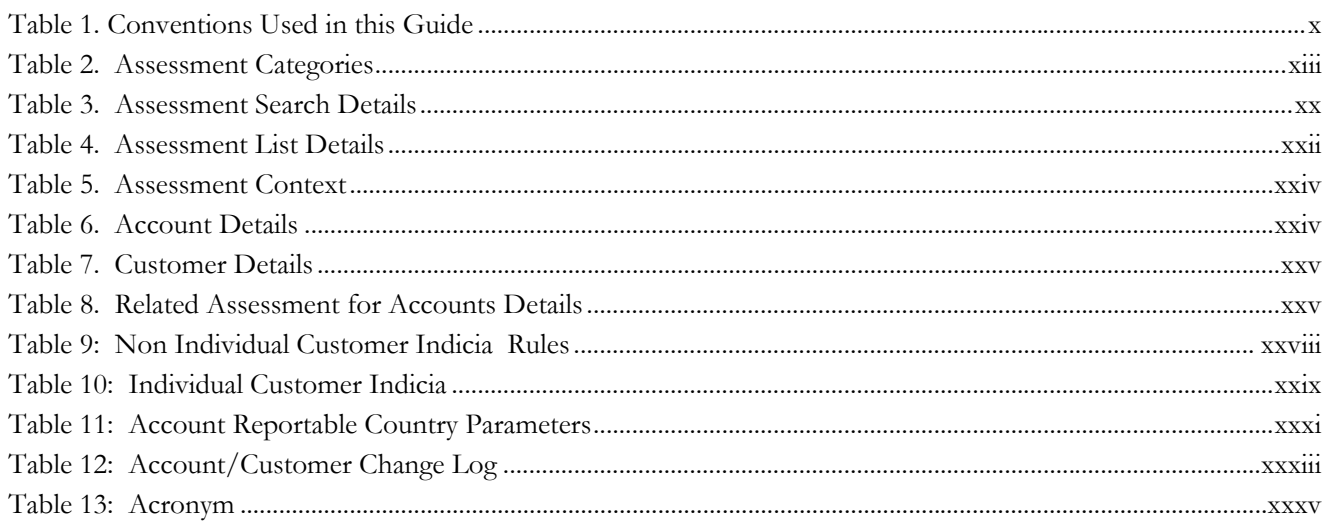

#### **Contents**

## *About this Guide*

<span id="page-10-0"></span>Oracle Financial Services Common Reporting Standard application enables financial institutions to identify reportable accounts/customer and create reports containing tax data on reportable accounts to their respective jurisdiction, which in turn will exchange it with other participating jurisdictions on an annual basis. CRS is a global model developed by the Organization for Economic Cooperation and Development (OECD) Council, working with G20 countries, for automatic exchange of information, including the technical modalities, to better fight tax evasion and ensure tax compliance. CRS combines global anti-money laundering standards with intergovernmental implementation such as found in the Foreign Account Tax Compliance Act (FATCA), and provides an automatic exchange of information in a global context. Jurisdictions must obtain information from their financial institutions and share that information with other jurisdictions annually, in accordance with CRS. The Standard specifies the financial account information to be exchanged, which financial institutions are required to report, the different types of accounts and taxpayers covered, and the due diligence procedures to be followed.

For more information related to regulation refer to link below. http://www.oecd.org/tax/automatic-exchange/common-reporting-standard/

This chapter discusses the following topics:

- [Who Should Use this Guide](#page-10-1)
- [How this Guide is Organized](#page-10-2)
- [Where to Find More Information](#page-11-0)
- [Conventions Used in this Guide](#page-11-1)

## <span id="page-10-1"></span>*Who Should Use this Guide*

The CRS Assessment Guide is designed for a variety of OFSCRS Management users. Their roles and responsibilities, as they operate within the OFSCRS application, include the following:

- **CRS Analyst**: This user analyzes the assessments. This user should understand how assessments are done.
- **CRS Supervisor**: This user analyzes the assessments. This user should understand how assessments are done.
- **CRS Administrator**: This user is a manager for data center activities and application administration activities in a financial institution. This user has access to configuration functionality, and is responsible for configuring the required details for CRS processes to execute. This user should have in-depth knowledge of all parameters and rules used in CRS Assessment. In addition, this user is informed on the necessary administration and maintenance functionality.
- **CRS Auditor**: This user monitors the CRS assessments.

## <span id="page-10-2"></span>*How this Guide is Organized*

The *Oracle Financial Services* CRS *Assessment Guide* includes the following topics:

- Chapter 1, *[CRS Assessments Process Flow,](#page-12-2)* describes the rules for CRS Assessment.
- Chapter 2, *CRS Assessments Batches,* explains how clients should configure rules and the how the accounts and customers are accessed based on the configuration.
- Chapter 2, *[Managing CRS Assessment UI,](#page-18-1)* provides step-by-step instructions to manage Oracle Financial Services Common Reporting Standards (OFSCRS).
- Appendix A, *[CRS Assessment Rules](#page-26-3)* , provides a complete set of rules used in CRS Assessment.
- Appendix B, *[Change Log Parameters](#page-28-2)*, provides the fields based on which an account or customer is reassessed.
- Appendix C, *[CRS Acronyms](#page-30-2)*, details acronyms used in CRS Management

## <span id="page-11-0"></span>*Where to Find More Information*

For more information about OFSCRS, refer to the following documents:

- **CRS Administration and Configuration Guide**: provides comprehensive instructions on CRS rules configurations, system administration, application parameters, and the daily operations and maintenance of the CRS system.
- **Data Interface Specification (DIS) Guide**: identifies the data that an client should supply as a part of data ingestion for the CRS application to work.
- **CRS DIS Data Map**: provides the table and column information from DIS that should be populated for the CRS application to work.

To find additional information about how Oracle Financial Services solves real business problems, see our Web site at www.oracle.com/financialservices.

## <span id="page-11-1"></span>*Conventions Used in this Guide*

[Table 1](#page-11-2) lists the conventions used in this guide.

<span id="page-11-2"></span>**Table 1. Conventions Used in this Guide**

| Convention            | Meaning                                                                                                    |
|-----------------------|----------------------------------------------------------------------------------------------------|
| Italics               | • Names of books, chapters, and sections as references                                                                                    |
|                       | Emphasis                                                                                                    |
| <b>Bold</b>           | Object of an action (menu names, field names, options,<br>button names) in a step-by-step procedure                                       |
|                       | $\bullet$ Commands typed at a prompt                                                                                                    |
|                       | User input                                                                                                    |
| Monospace             | Directories and subdirectories                                                                                                    |
|                       | File names and extensions                                                                                                    |
|                       | Process names                                                                                                    |
|                       | Code sample, including keywords and variables within text<br>and as separate paragraphs, and user-defined program<br>elements within text |
| <variable></variable> | Substitute input value                                                                                                    |

## <span id="page-12-2"></span><span id="page-12-0"></span>**CHAPTER 1** *CRS Assessments Process Flow*

This chapter discusses the Common Reporting Standard (CRS) rules for assessing Accounts and customers. Accounts and Customers are assessed as per the CRS rules configured to derive the CRS status and Reportable/Residential Countries for customer. Each account and customer selected for assessment is verified against CRS rules for the Jurisdiction of the account.

For details on how administration users can modify CRS Assessment rules, refer to the CRS *Administration and Configuration Guide.*

If there are no CRS rules defined for a specific Jurisdiction then the account and customer is assessed as per the default CRS rule definitions packaged in the application.

This chapter explains the following section:

- [About CRS](#page-12-1)
- [CRS Assessments Process Work flow](#page-13-0)
- [CRS Assessments Batches](#page-15-4)

## <span id="page-12-1"></span>*About CRS*

Oracle Financial Services Common Reporting Standard application enables financial institutions to create reports containing tax data on reportable accounts to their respective jurisdiction, which in turn will exchange it with other participating jurisdictions on an annual basis. CRS is a global model developed by the Organization for Economic Cooperation and Development (OECD) Council, working with G20 countries, for automatic exchange of information, including the technical modalities, to better fight tax evasion and ensure tax compliance. CRS combines global anti-money laundering standards with intergovernmental implementation such as found in the Foreign Account Tax Compliance Act (FATCA), and provides an automatic exchange of information in a global context. Jurisdictions must obtain information from their financial institutions and share that information with other jurisdictions annually, in accordance with CRS. The Standard specifies the financial account information to be exchanged, which financial institutions are required to report, the different types of accounts and taxpayers covered, and the due diligence procedures to be followed.

The OFSCRS application allows clients to assess accounts and customers and assign a CRS status and Customer residence/reportable countries, as per the guidelines defined by the OECD. OFSCRS also allows clients to configure rules as per the regulator's requirement modifications or their own business processes.

## <span id="page-13-0"></span>*CRS Assessments Process Work flow*

OFSCRS enables financial institutions to identify their accounts and customers who meet the criteria for reporting under CRS regulations. A series of batch processes compare these accounts and customers against various criteria and determine a CRS status. The resulting assessments and statuses are then available to users for due diligence and confirmation of the derived status.

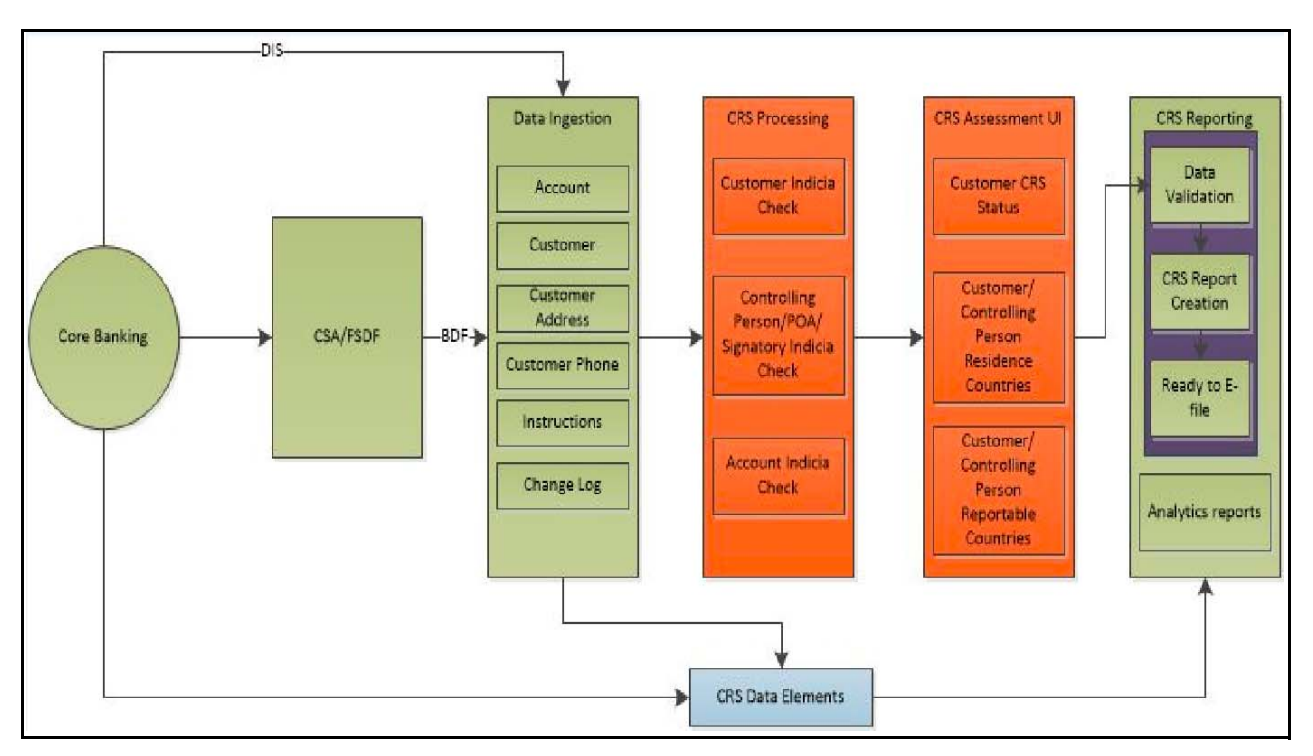

#### <span id="page-13-3"></span>**Figure 1. CRS Assessments Process Workflow**

The OFSCRS application process contains the following steps:

- [Data Ingestion](#page-13-1)
- [Identify Accounts Based on the CRS Processing Period](#page-13-2)
- [Customer CRS status and Residential/Reportable Countries Identification](#page-14-0)

#### <span id="page-13-1"></span>**Data Ingestion**

Clients are expected to load the data ingestion files/CSA with field details as required by CRS. Failure to provide these details may lead to the incorrect CRS status and Residential/Reportable Countries.

For more details regarding the files and columns that are required for CRS Assessment, refer to the *OFSCRS DIS Data Map*.

### <span id="page-13-2"></span>**Identify Accounts Based on the CRS Processing Period**

Accounts considered for the CRS Assessment are described below. At a high level, accounts are categorized as New, Existing (Change in Customer or Account Information), or Pre-existing. The Pre-existing customers are usually assessed as a one-time deployment initiation activity. New and Existing customers can be processed periodically.

**Note:** Once you execute new or existing batch it updates the processing date parameter. So next time when user runs the batch it will start assessing the accounts and customer based on the last processing date. Processing date can be altered based on requirement through configuration parameters.

[Table 1](#page-14-2) lists the assessment categories.

#### <span id="page-14-2"></span>**Table 1. Assessment Categories**

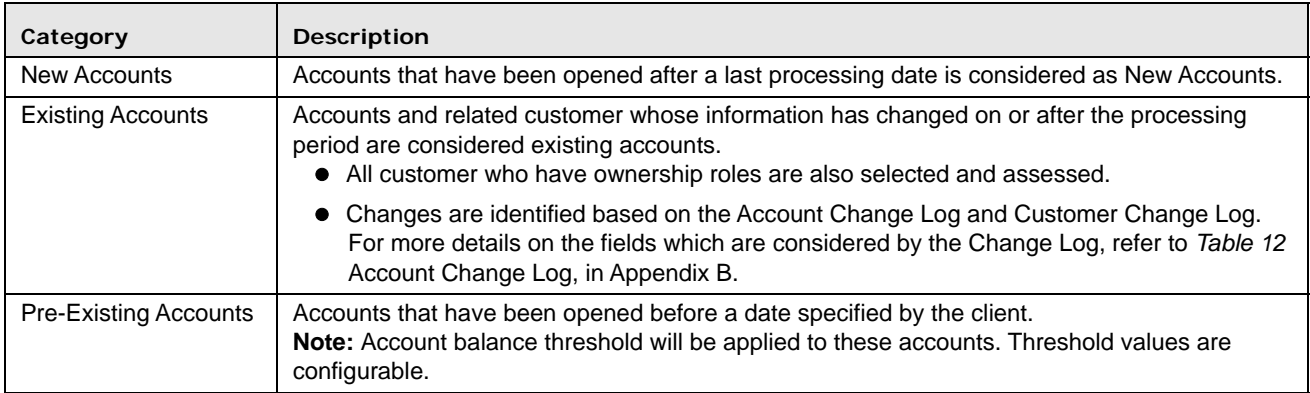

#### <span id="page-14-0"></span>**Customer CRS status and Residential/Reportable Countries Identification**

After identifying the accounts for CRS assessment for the processing period, CRS assessment is executed and a CRS status and customer residential/reportable countries assigned to each account and customer. Refer to the *[Chapter 1,](#page-12-0)  ["CRS Assessments Process Flow,"](#page-12-0)* for more information.

The CRS assessment is derived based on the following criteria:

- [Identify Customers to be Processed](#page-14-1)
- [Assess the Account Indicia Parameters](#page-15-0)
- [Assess the Customer Indicia Parameters](#page-15-1)
- [Account Holder/Customer CRS status](#page-15-2)
- **•** [CRS Assessment Creation](#page-15-3)

#### <span id="page-14-1"></span>**Identify Customers to be Processed**

1. For the selected accounts as identified by Table 2, following are the customers to be processed:

- Customer to Account relationship is used for identifying Account holder (Owner, Joint Owner), POA (Power of Attorney) and Signatory
- Customer to Customer relationship is used to identify Controlling person (individual only).
- 2. Categorize customers into these categories:
- Account Holder
- Controlling Person
- POA
- Signatory

#### <span id="page-15-0"></span>**Assess the Account Indicia Parameters**

Account Indicia parameters are the account attributes that are used for finding residential/reportable countries for CRS purposes. For a detailed assessment of the Account Indicia Parameter, please refer [Appendix A, CRS](#page-26-3)  [Assessment Rules](#page-26-3) . This provides a complete set of rules used in CRS Assessment.

#### <span id="page-15-1"></span>**Assess the Customer Indicia Parameters**

Customer Indicia parameters are the Customer attributes that are used for finding residential/reportable countries for CRS purposes. For a detailed assessment of the Customer Indicia Parameter, please refer [Appendix A, CRS](#page-26-3)  [Assessment Rules](#page-26-3) . This provides a complete set of rules used in CRS Assessment.

#### <span id="page-15-2"></span>**Account Holder/Customer CRS status**

Based on indicia results and residential/reportable countries found account holders are given the CRS status. The status is explained below:

- If Account holder/Customer is individual and has reportable countries but only because of hold mail, then CRS Status = "A CRS Reportable Person" with undocumented indicator as "Yes".
- If Account holder/Customer is individual and has reportable countries then CRS status = "A CRS Reportable Person" and Undocumented indicator as "N".
- If Account holder/Customer is entity and has reportable countries then CRS status = "A passive NFE that is a CRS Reportable Person" and Undocumented indicator as "N".
- If Account holder/Customer is entity and any of the controlling person has reportable countries then CRS status = "A passive NFE with one or more controlling person that is a Reportable Person" and Undocumented indicator as "N"
- If none of the Account holder/Customer has reportable countries then CRS Status = "CRS Non Reportable" and Undocumented indicator as "N".

#### <span id="page-15-3"></span>**CRS Assessment Creation**

Once all the indicia checks are performed by batches the results are captured as assessments. An assessment shows account and customer indicia values and CRS status for customers.

- 1. Assessments is created based on account and customer (account holder only) combination.
- 2. One assessment have one account but one account holder can have multiple controlling persons, POA, Signatory.

## <span id="page-15-4"></span>*CRS Assessments Batches*

CRS Assessments are a batch process and can be executed once a year or periodically (Daily, Weekly, Monthly, Quarterly, and Half-yearly) depending on client needs. Refer to the *OFSCRS Administration and Configuration Guide* to learn how to execute batches.

Clients can schedule CRS Assessments batches as per their business process. OFSCRS classifies accounts and customers in the following ways:

 **New Accounts and Customers**: All accounts opened after the last assessment date is considered new accounts. Customers owning those accounts are new customers.

- **Existing Accounts and Customers**: All accounts and customers in the system are selected as a part of this process if some data has changed for the account or customer after last assessment date. Refer to *[Appendix B,](#page-28-2)  ["Change Log Parameters,"](#page-28-2)* for the fields used for identifying existing customers and accounts.
- **Pre-existing Accounts and Customers**: All accounts opened between the specified range of the date will be selected as a part of this process. Customers owning those accounts are consider as pre-existing customers. This identification helps to enable CRS processing for all existing customers or accounts as a deployment initiation activity.

### **Deployment Initiation**

When clients implement OFSCRS, they may start their assessment in the below mentioned ways:

 Start with all Pre-existing customers or accounts in the system as a part of deployment initiation and then assess the New and Existing accounts or customers periodically.

Deployment initiation or processing Pre-existing customers or accounts requires the Pre-existing processing to be enabled. Refer to the *OFSCRS Administration and Configuration Guide,* for more information on how to enable and disable processes.

### **Periodic Assessments**

When running CRS assessment periodically (daily, weekly, monthly, quarterly, and so on) accounts and customers are assessed in the following ways:

- Batch execution schedule is set for the frequency Daily, Weekly, Monthly, Quarterly, Half-Yearly, and so on
- Assessments happen periodically for new and existing accounts (if there is change in information) and customers

<span id="page-16-0"></span>Changes in Account and Customer data lead to new assessment, so multiple assessments and cases can be created per account or customer.

## <span id="page-18-1"></span><span id="page-18-0"></span>**CHAPTER 2** *Managing CRS Assessment UI*

This chapter provides step-by-step instructions to manage Oracle Financial Services Common Reporting Standards(OFSCRS) and includes the following topics:

- [Assessment Search](#page-19-0)
- **•** [Assessment List](#page-20-0)
- **•** [Assessment Details](#page-21-0)

## <span id="page-19-0"></span>*Assessment Search*

The Common Reporting Standards Search and List page enables you to filter the list of assessments that user want to view and analyze.

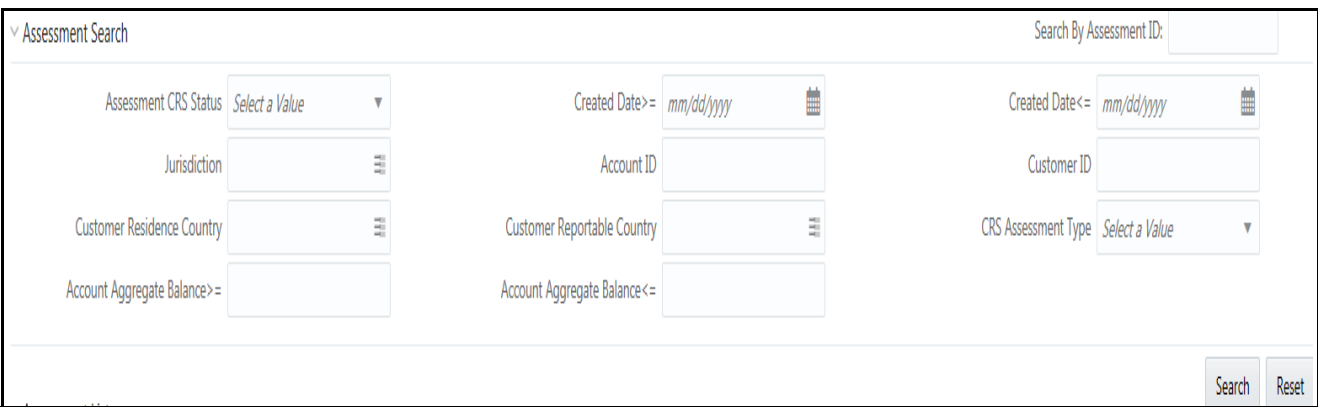

#### <span id="page-19-1"></span>**Figure 2. Assessment Search Details**

#### <span id="page-19-2"></span>**Table 3. Assessment Search Details**

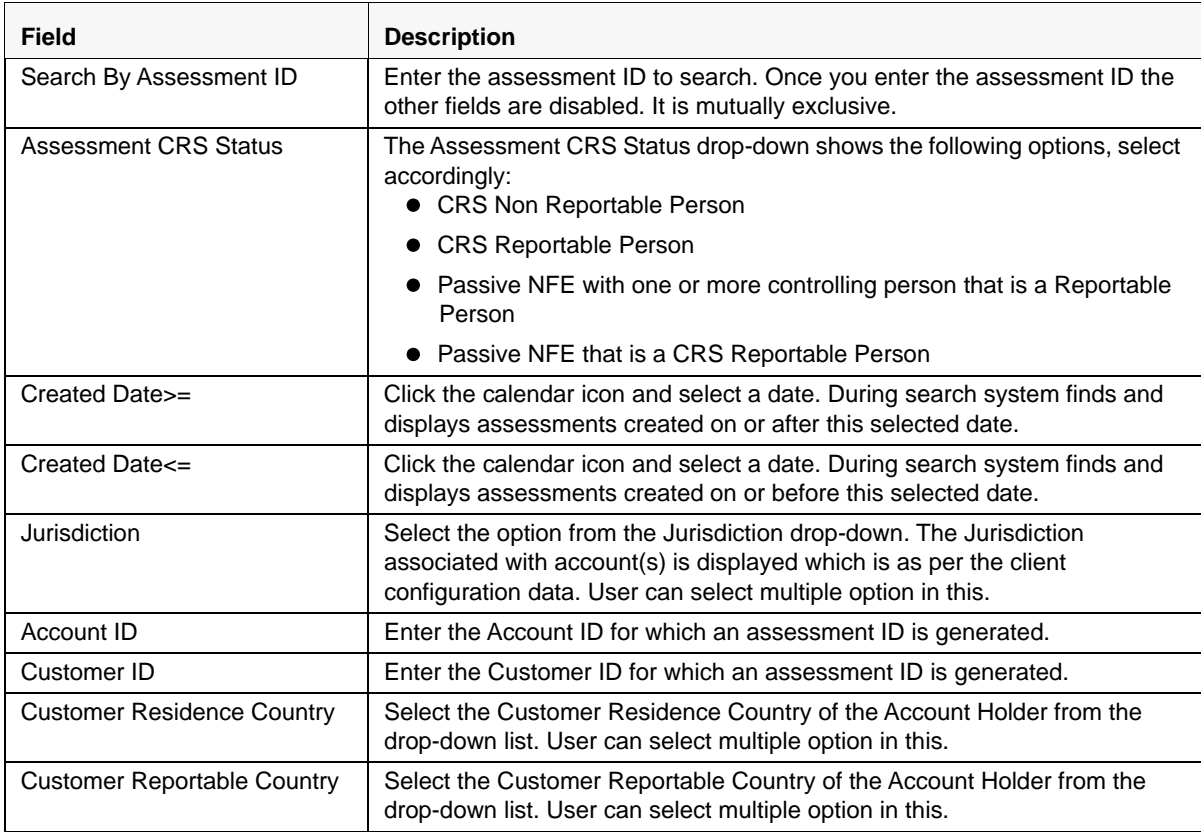

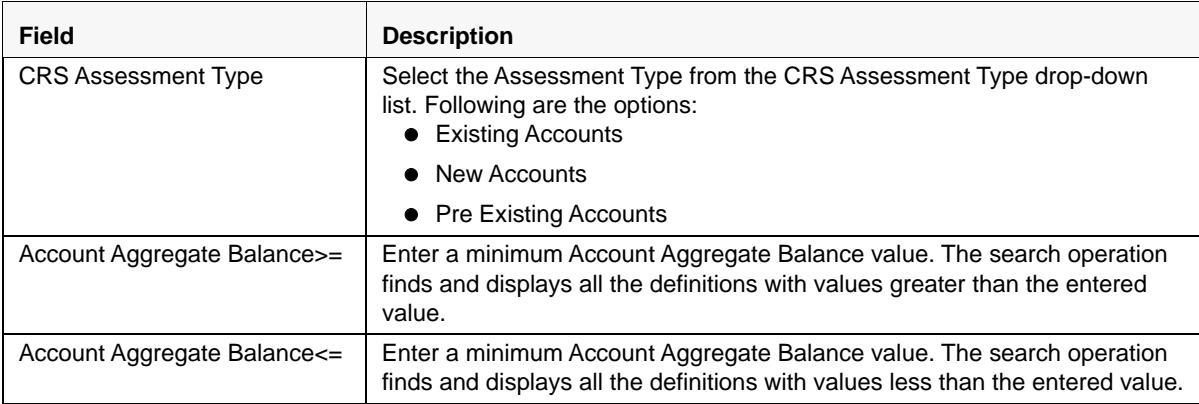

## <span id="page-20-0"></span>*Assessment List*

Assessment List shows all the assessment matching search criteria. Assessment are created on account and customer combination.

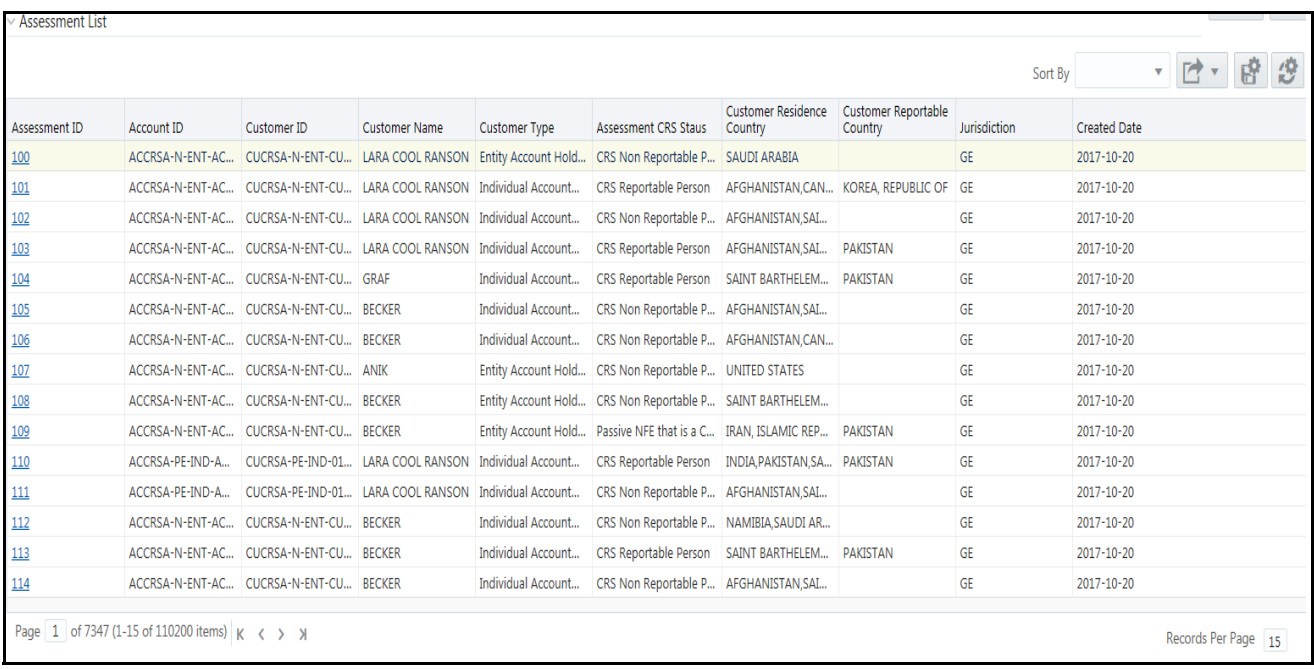

#### <span id="page-20-1"></span>**Figure 3. Assessment List Details**

Following are the columns displayed in the assessment list grid:

<span id="page-20-2"></span>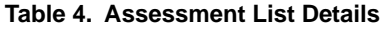

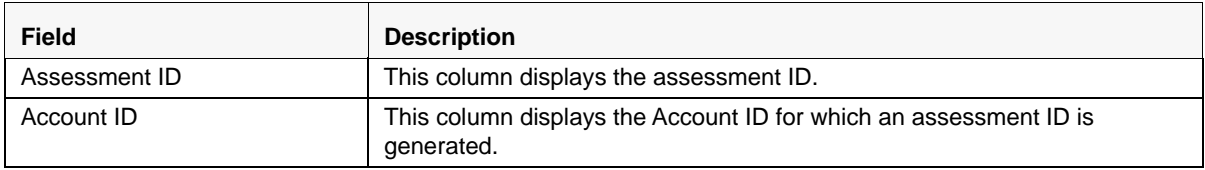

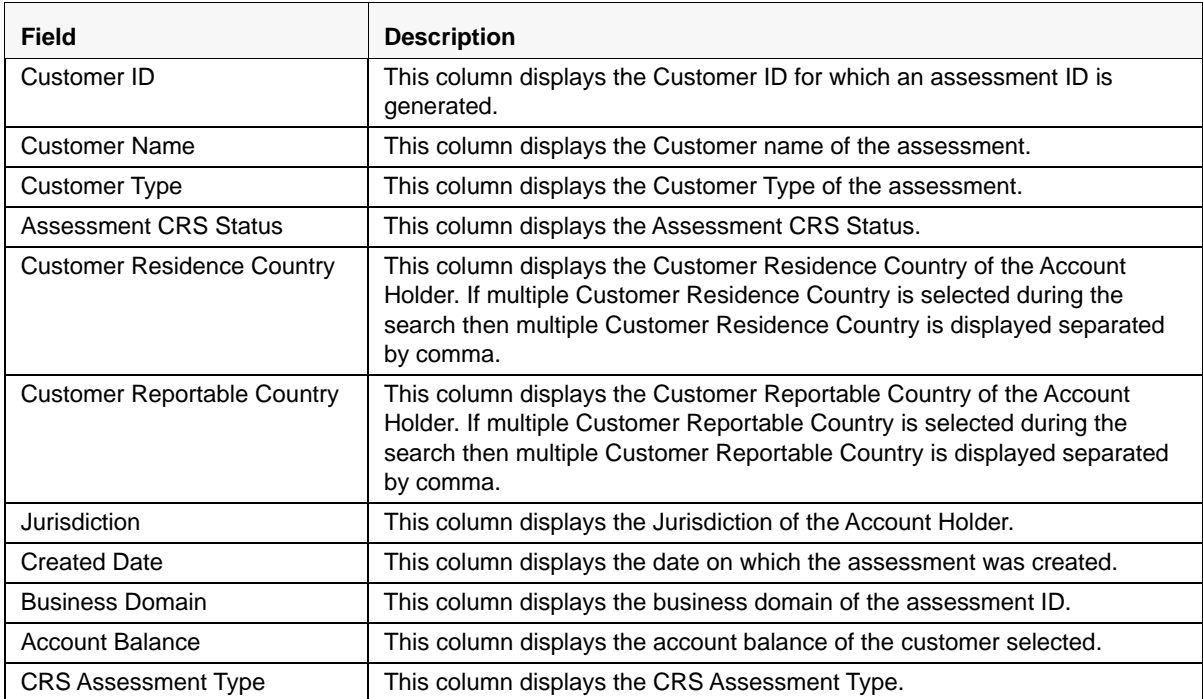

## <span id="page-21-0"></span>*Assessment Details*

Assessment details shows the result sets for account and customer for which the assessment was generated. This section provides complete details on rule against which they were assessed and values for that.

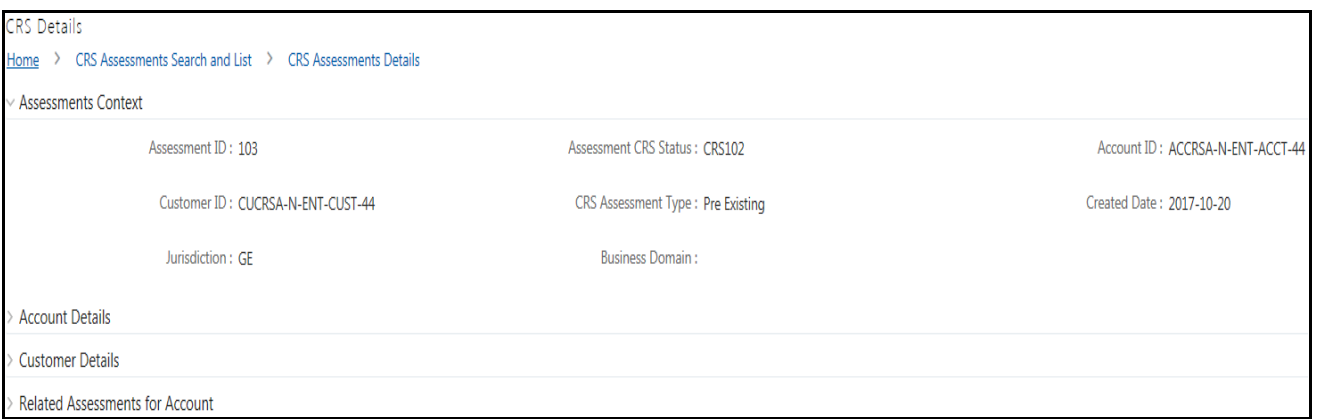

#### <span id="page-21-1"></span>**Figure 4. CRS Details page**

Following are the sub-section grid in CRS Details page:

- [Assessments Context](#page-22-0)
- [Account Details](#page-22-1)
- [Customer Details](#page-23-0)
- [Related Assessment for Account](#page-23-1)

**Note:** All the grids contains minimize and maximize buttons that allow you to expand and collapse the details in the Report Context. By default, the Report Context container is in minimized mode and displays report number, report name, and report status.

### <span id="page-22-0"></span>**Assessments Context**

Assessment context shows the basic information about the assessments.

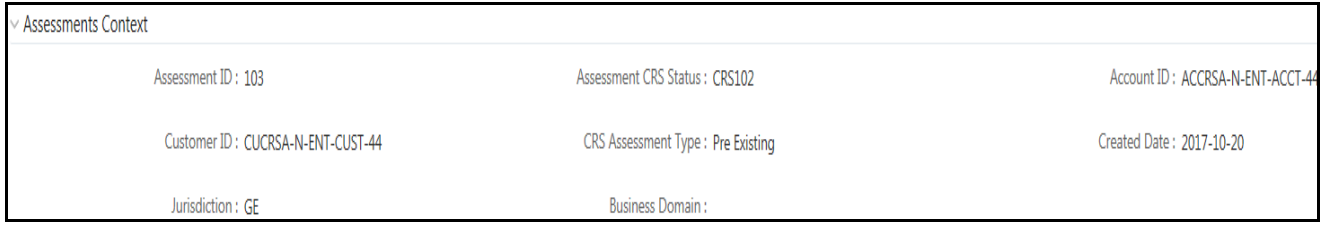

#### <span id="page-22-2"></span>**Figure 5. Assessment Context**

#### <span id="page-22-4"></span>**Table 5. Assessment Context**

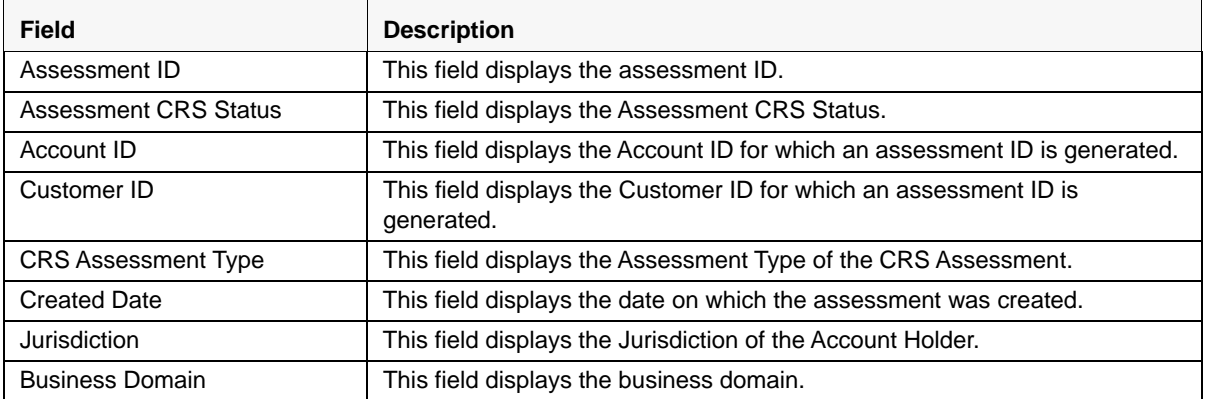

#### <span id="page-22-1"></span>**Account Details**

This grid shows account related information.

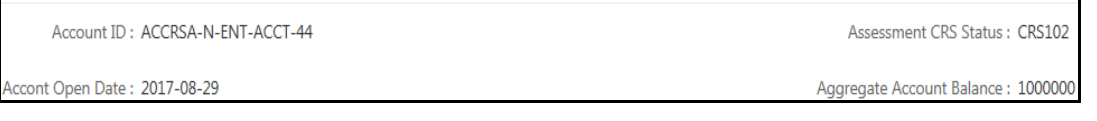

#### <span id="page-22-3"></span>**Figure 6. Account Details**

#### <span id="page-22-5"></span>**Table 6. Account Details**

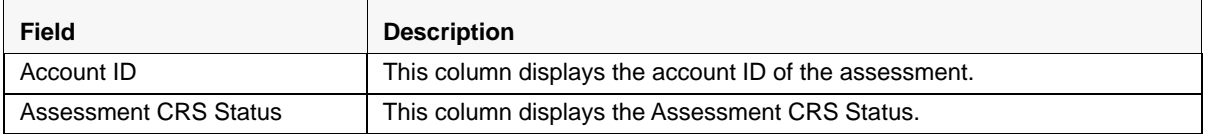

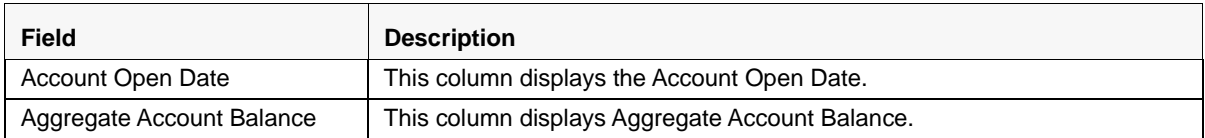

### <span id="page-23-0"></span>**Customer Details**

This section shows customer related information. Customers include account holder, POA, Signatory and controlling person.

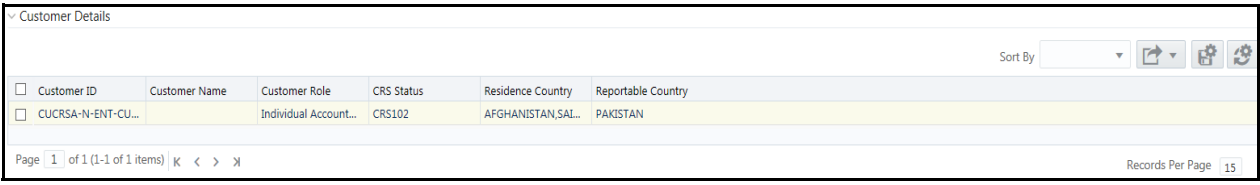

#### <span id="page-23-2"></span>**Figure 7. Customer Details**

#### <span id="page-23-4"></span>**Table 7. Customer Details**

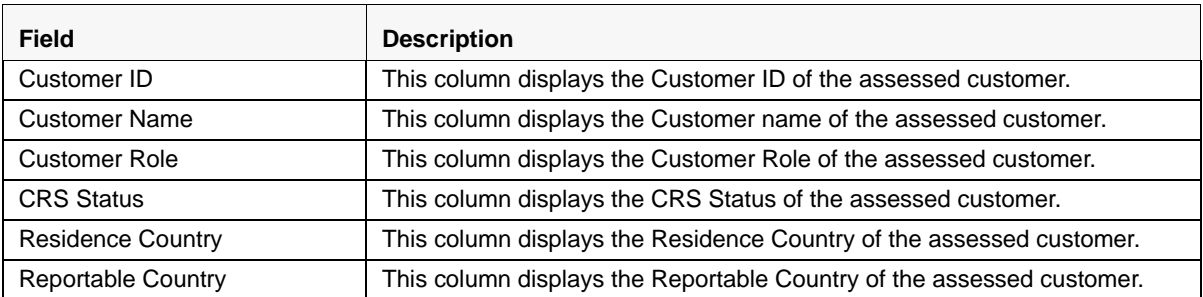

### <span id="page-23-1"></span>**Related Assessment for Account**

This section shows any related assessment for the account id.

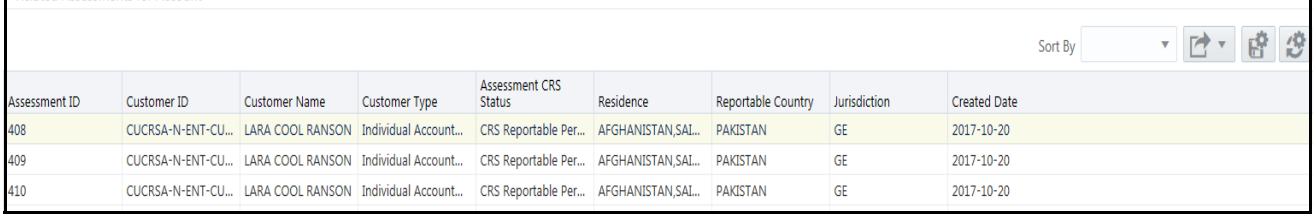

#### <span id="page-23-3"></span>**Figure 8. Related Assessment for Accounts Details**

<span id="page-23-5"></span>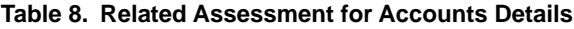

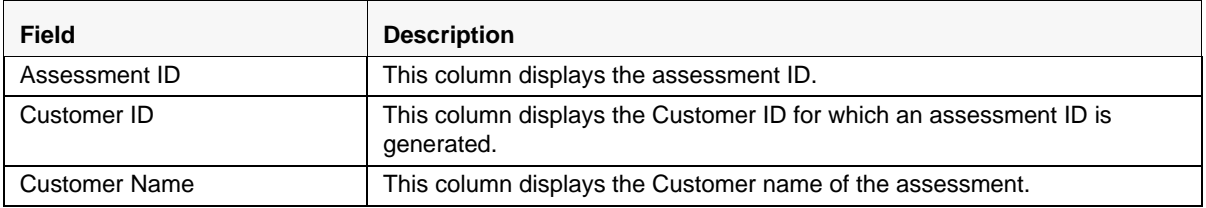

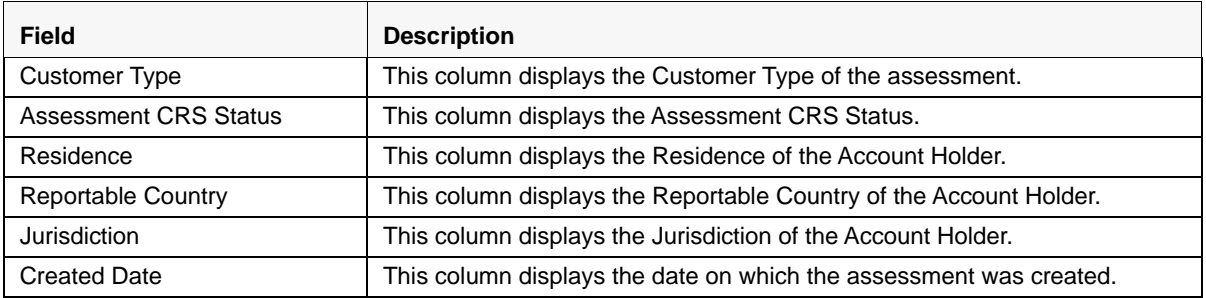

## <span id="page-26-3"></span><span id="page-26-0"></span>**APPENDIX A** *CRS Assessment Rules*

The following parameters/rules are used for identifying residence country for customer for CRS assessment creation purposes. Rules are applicable based on customer role and jurisdiction.

For rules configuration, refer to the CRS *Administration and Configuration Guide.*

Rules can be categorized based on customer role in account. Below are the categories defined based on the criteria.

- Non-Individual Customer
- **•** Individual Customer
- [Account](#page-27-0)

#### <span id="page-26-1"></span>**Non-Individual Customer**

Following set of rules, if enabled, is applied to find out residence country for non individual customers.

#### **Table 9: Non Individual Customer Indicia Rules**

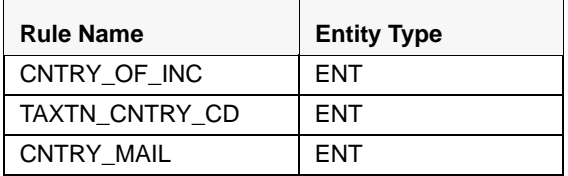

#### <span id="page-26-2"></span>**Individual Customer**

Following set of rules, if enabled, is applied to find out residence country for individual customers.

#### **Table 10: Individual Customer Indicia**

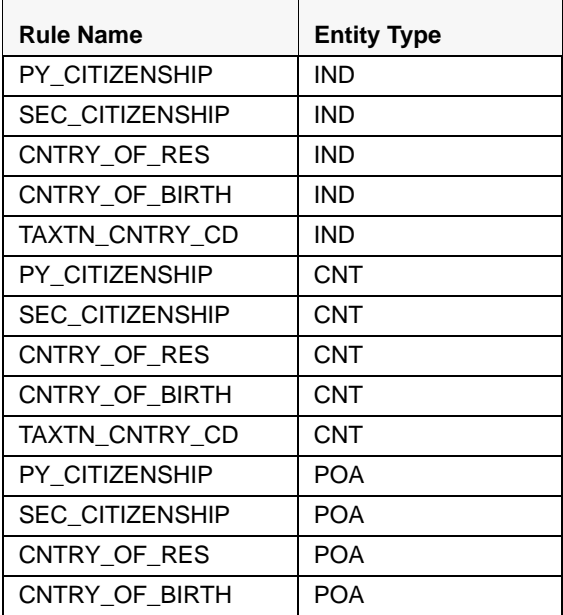

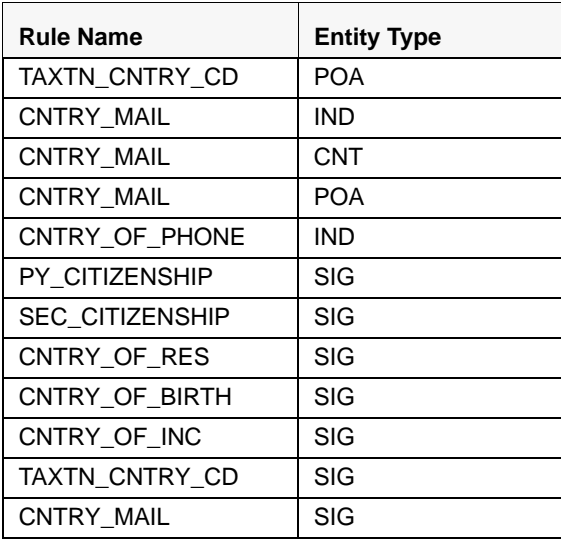

#### <span id="page-27-0"></span>**Account**

Following set of rules, if enabled, is applied to find out residence country for account.

#### **Table 11: Account Reportable Country Parameters**

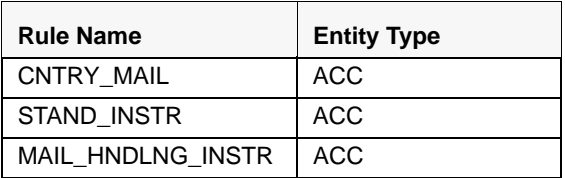

## <span id="page-28-2"></span><span id="page-28-0"></span>**APPENDIX B** *Change Log Parameters*

This appendix explains parameters considered for reassessing an account or customer. This section details about Account/Customer Change Log Parameter.

## <span id="page-28-1"></span>*Account/Customer Change Log Parameters*

The following table defines the parameters considered for reassessing an account. If any of the following fields have been modified then the account is reassessed by the Existing Account batch process.

**Table 12: Account/Customer Change Log**

| <b>Parameter Name</b>                            | <b>Field Name</b>                       | <b>Rule Description</b>                                                                                         |
|--------------------------------------------------|-----------------------------------------|----------------------------------------------------------------------------------------------------|
| Standing Instructions to US<br>Account           | INSTRUCTION.FRGN_STLMT_CN-<br>TRY_CD    | If there are any changes in country or phone<br>number of the account then account will be<br>assessed again.   |
| Record addition/deletion in<br>Instruction table | Instruction                             | If there are any changes in country or phone<br>number of the account then account will be<br>assessed again.   |
| Citizenship Country 1                            | CUST.CTZSHP_CNTRY1_CD                   | If there are any changes in country or phone<br>number of the customer then customer will be<br>assessed again. |
| Citizenship Country 2                            | CUST.CTZSHP_CNTRY2_CD                   | If there are any changes in country or phone<br>number of the customer then customer will be<br>assessed again. |
| Country of Birth                                 | CUST.CNTRY_OF_BIRTH                     | If there are any changes in country or phone<br>number of the customer then customer will be<br>assessed again. |
| Country of Phone Number                          | CUST_PHON.CNTRY_OF_PHON                 | If there are any changes in country or phone<br>number of the customer then customer will be<br>assessed again. |
| Address                                          | CUST_ADDR.ADDR_CNTRY_CD                 | If there are any changes in country or phone<br>number of the customer then customer will be<br>assessed again. |
| Mail Handling Instruction                        | CUST_ADDR.MAIL_HNDLNG_IN-<br><b>STR</b> | If there are any changes in country or phone<br>number of the customer then customer will be<br>assessed again. |
| <b>Residential Country</b>                       | CUST.RES_CNTRY_CD                       | If there are any changes in country or phone<br>number of the customer then customer will be<br>assessed again. |
| Country of Incorporation                         | CUST.CNTRY_OF_INC                       | If there are any changes in country or phone<br>number of the customer then customer will be<br>assessed again. |
| Country of Taxation                              | CUST.TAXTN_CNTRY_CD                     | If there are any changes in country or phone<br>number of the customer then customer will be<br>assessed again. |

#### **Appendix B—Change Log Parameters**

<span id="page-29-0"></span>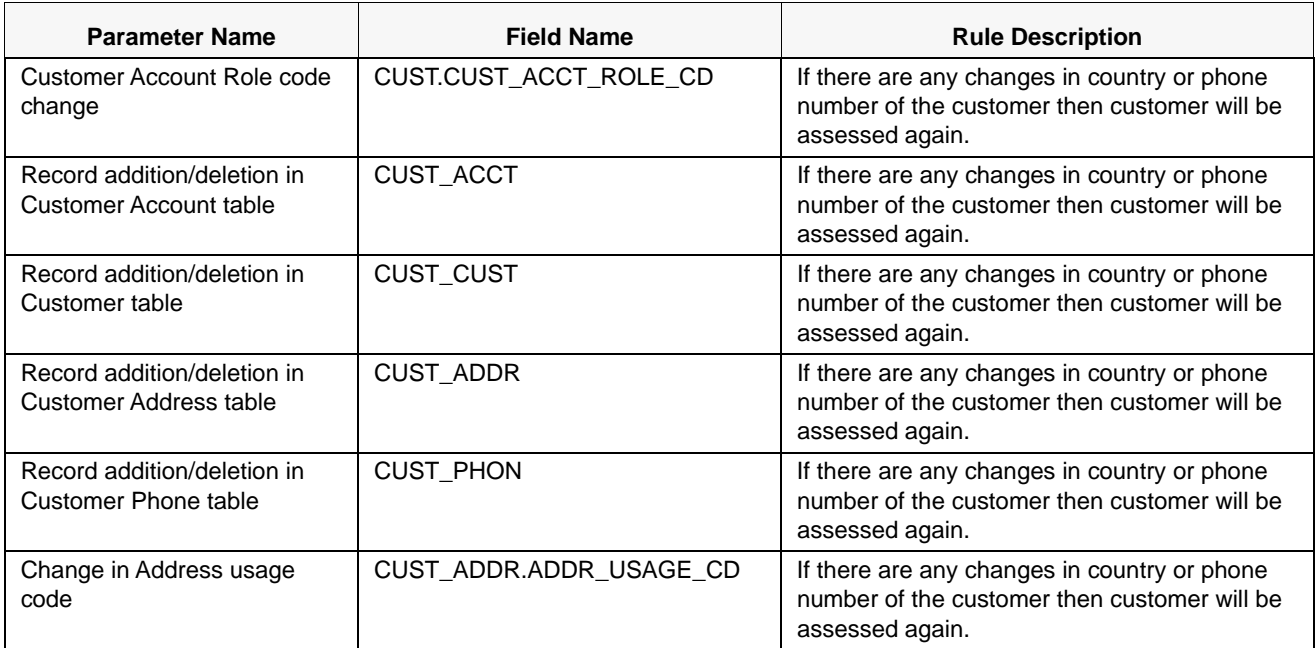

## <span id="page-30-2"></span><span id="page-30-0"></span>**APPENDIX C** *CRS Acronyms*

This Appendix lists and details acronyms used in this guide.

#### <span id="page-30-1"></span>**Table 13: Acronym**

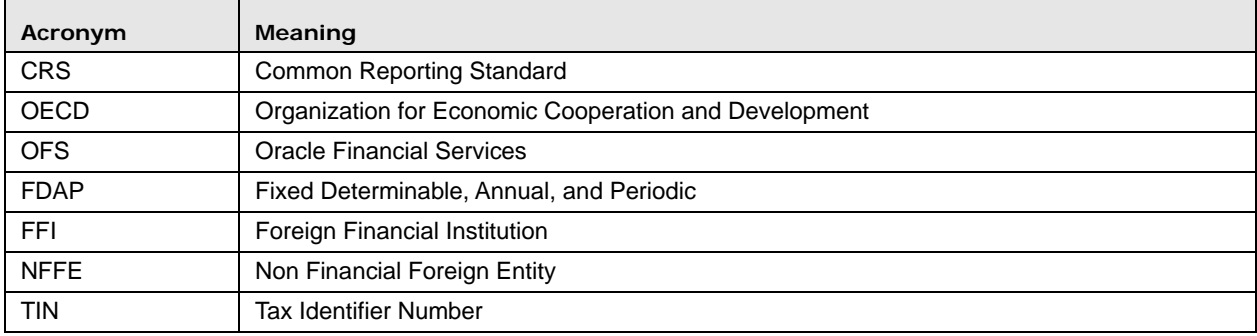

#### **Appendix D—FATCA Status Classification**

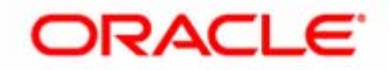